## **ขั้นตอนการลงทะเบียนอบรมภาคกศ.ป.ป. (เสาร์-อาทิตย์)**

1. นักศึกษาเข้าที่เว็บไซต์ http://3lang.psru.ac.th จะพบหน้าโครงการทดสอบวัดความรู้พื้นฐาน 3 รายวิชา

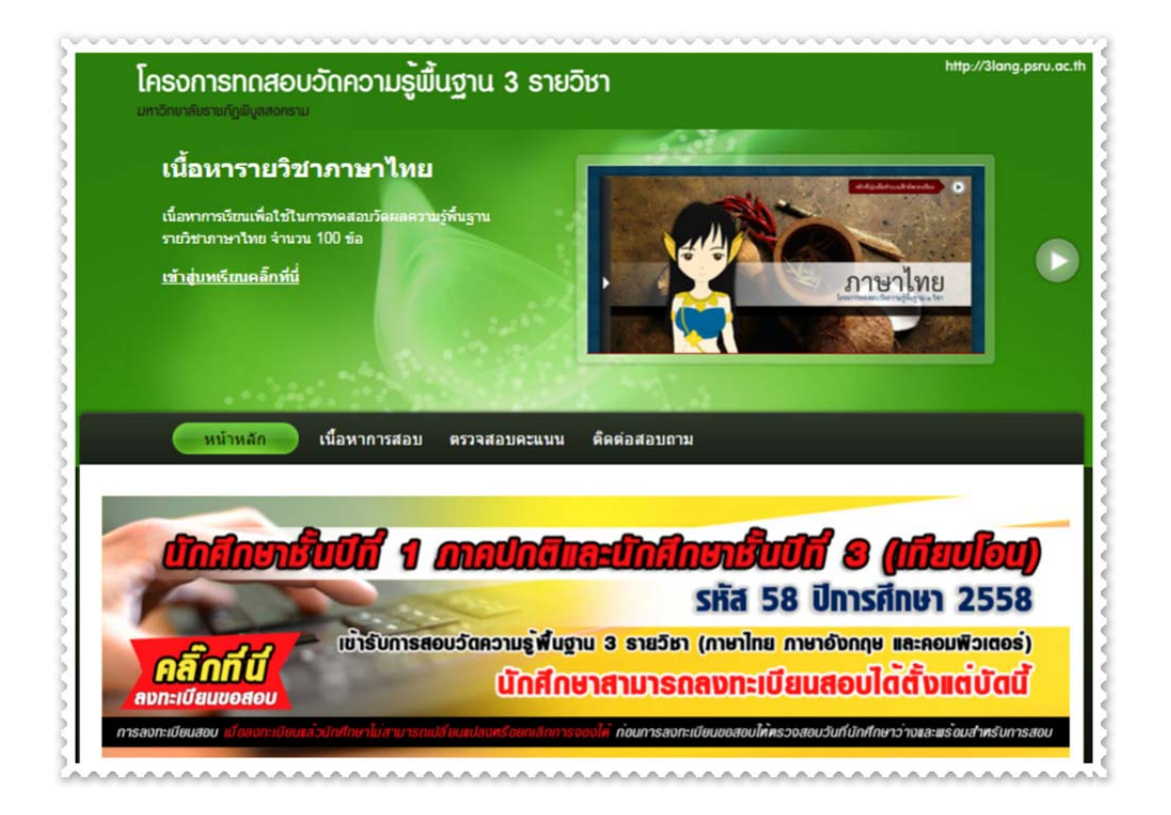

2. ให้นักศึกษาคลิกที่ตรวจสอบคะแนน

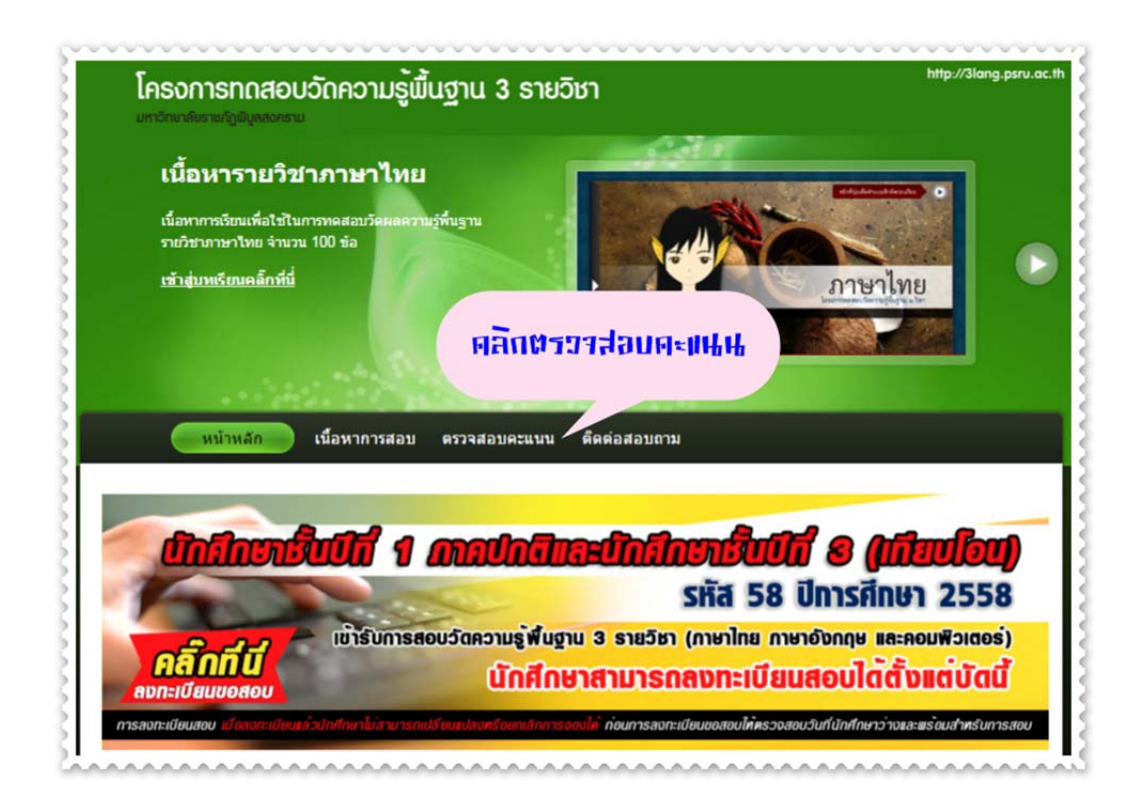

## 3. ให้นักศึกษาใส่รหัสนักศึกษา คลิกค้นหา

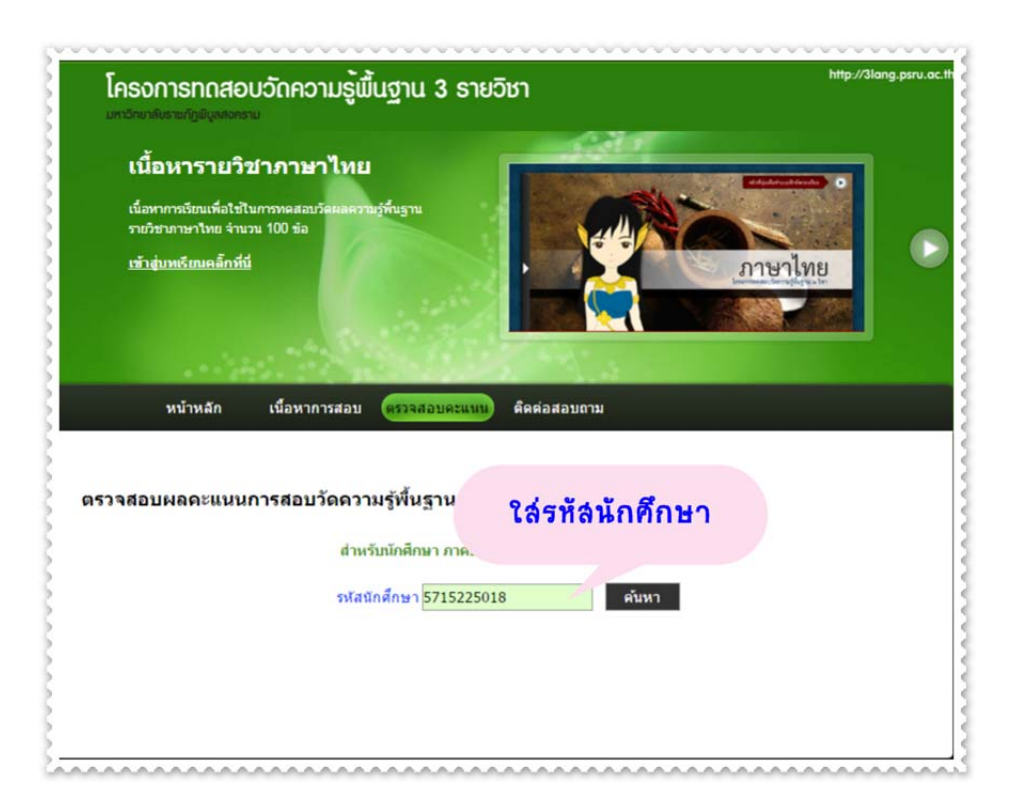

4. เมื่อคลิกค้นหาเรียบร้อยแล้ว จะพบหน้าของคะแนนที่ประกอบไปด้วย รหัสนักศึกษา , ชื่อนักศึกษาและ คะแนน 3 รายวิชา (ภาษาไทย ภาษาอังกฤษ และคอมพิวเตอร์) ถ้าคะแนนไม่ผ่านตามเกณฑ์ที่กําหนด ให้ คลิกปุ่มลงทะเบียนอบรม

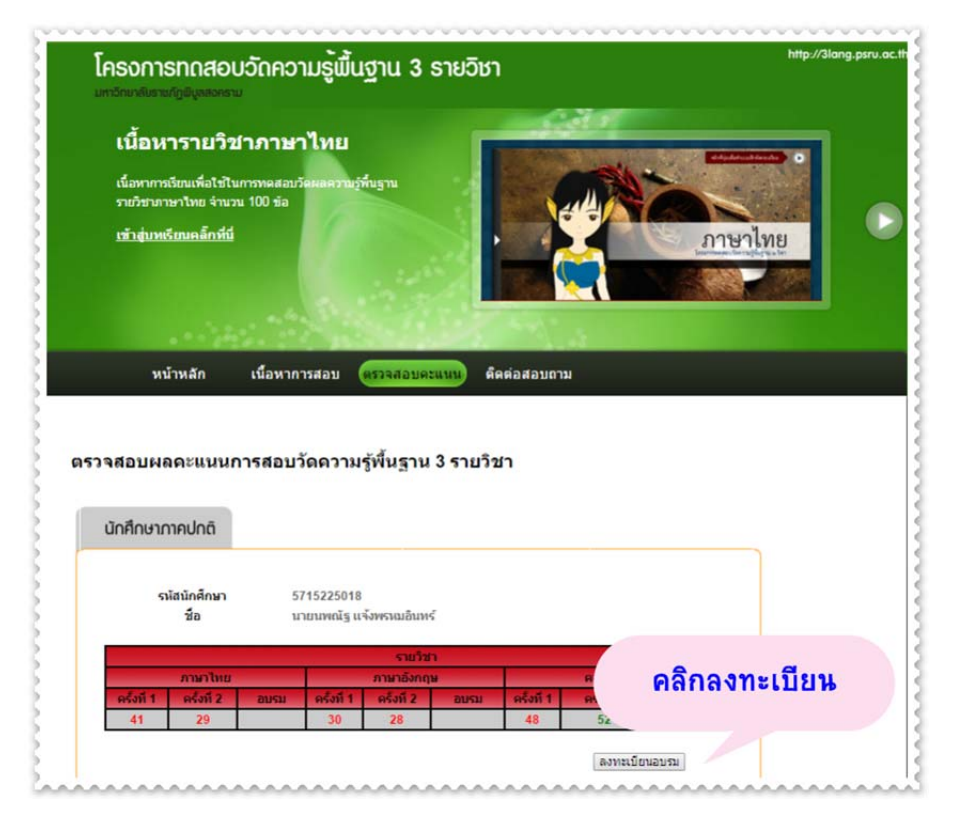

5. เมื่อลงทะเบียนเรียบร้อยแล้วจะพบหน้าใบลงทะเบียน ให้นักศึกษาตรวจสอบรายละเอียดในใบลงทะเบียน ว่าข้อมูลถูกต้องหรือไม่ ถ้าไม่ถูกต้องให้ติดต่อเจ้าหน้าที่ และเมื่อข้อมูลถูกต้องให้นักศึกษาพิมพ์ใบลงทะเบียน พร้อมทั้งเซ็น ชื่อ-นามสกุล ทั้ง 2 จุด และ เบอร์โทรศัพท์ ให้เรียบร้อย แล้วนำใบลงทะเบียนไปชำระเงินที่ สํานักศูนย์เทคโนโลยีสารสนเทศ มหาวิทยาลัยราชภัฏพิบูลสงคราม เพื่อให้เจ้าหน้าที่กําหนดวันอบรม

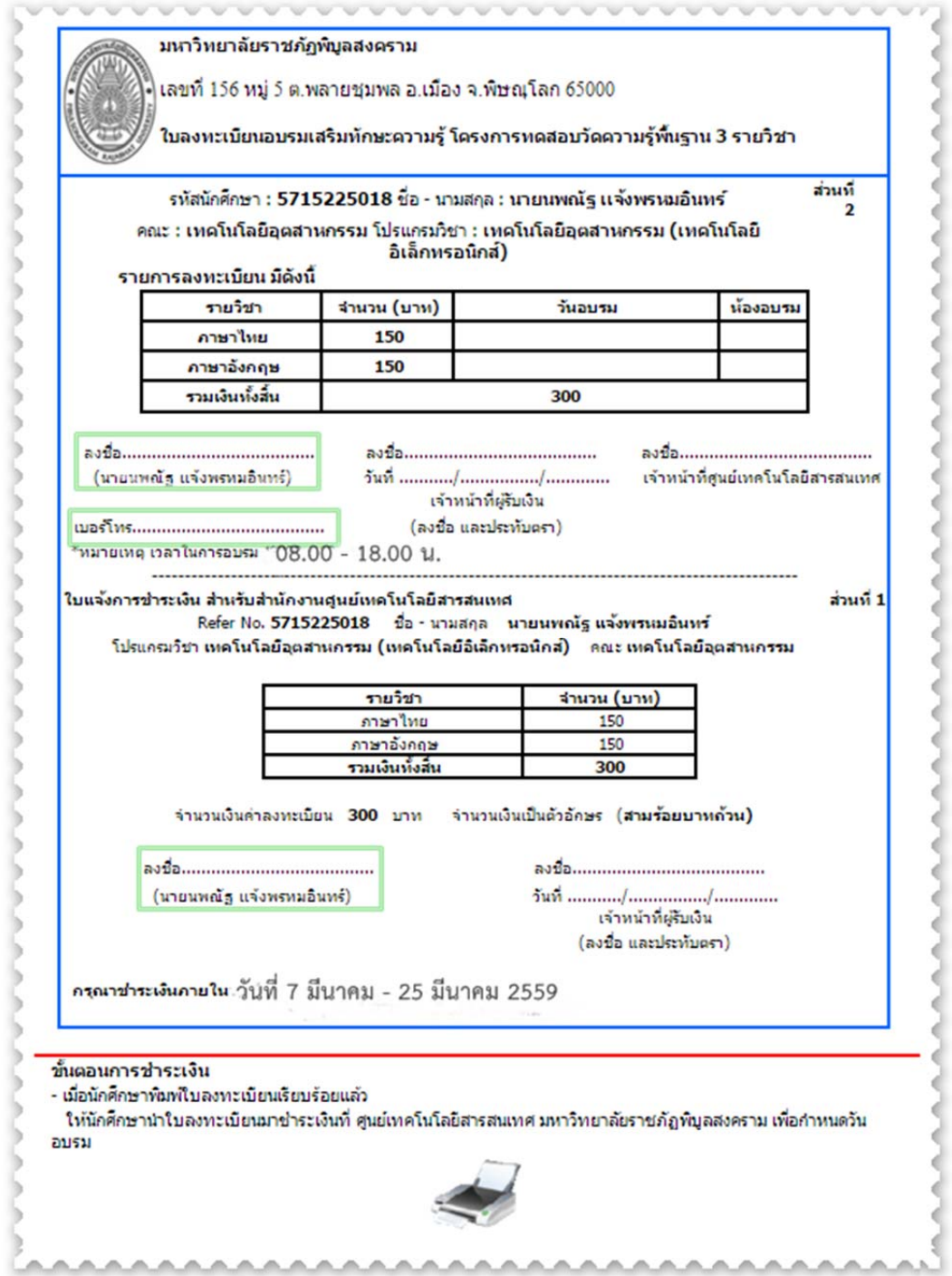